## MERCURY PASSWORD RESET INSTRUCTIONS

If you are locked out of Mercury or you need a password reset, please follow the instructions below.

• Your login for Mercury is usually your email address.

The link for Mercury i[s https://secure.mercuryvmp.com/](https://secure.mercuryvmp.com/) 

Click 'Forgot your password?'

## **Mercury Network**

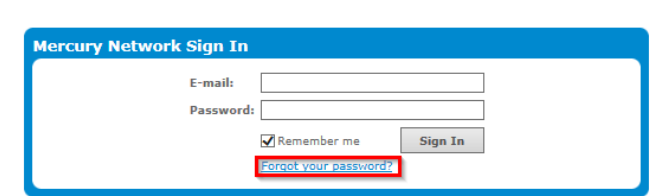

Enter your email address and select 'Reset password'

## **Mercury Network**

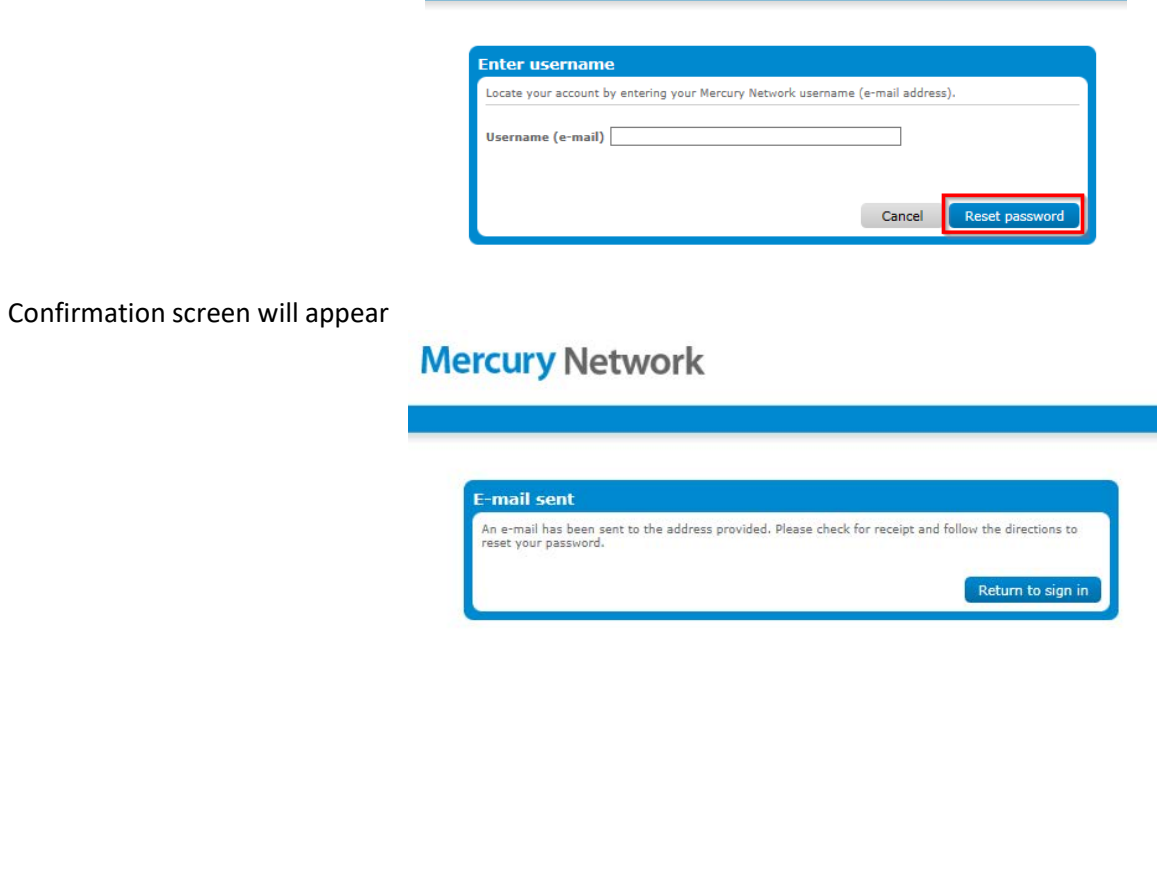

## MERCURY PASSWORD RESET INSTRUCTIONS

You will receive an email from [mercurynetwork@mercuryvmp.com](mailto:mercurynetwork@mercuryvmp.com) with a subject of Mercury Network password reset

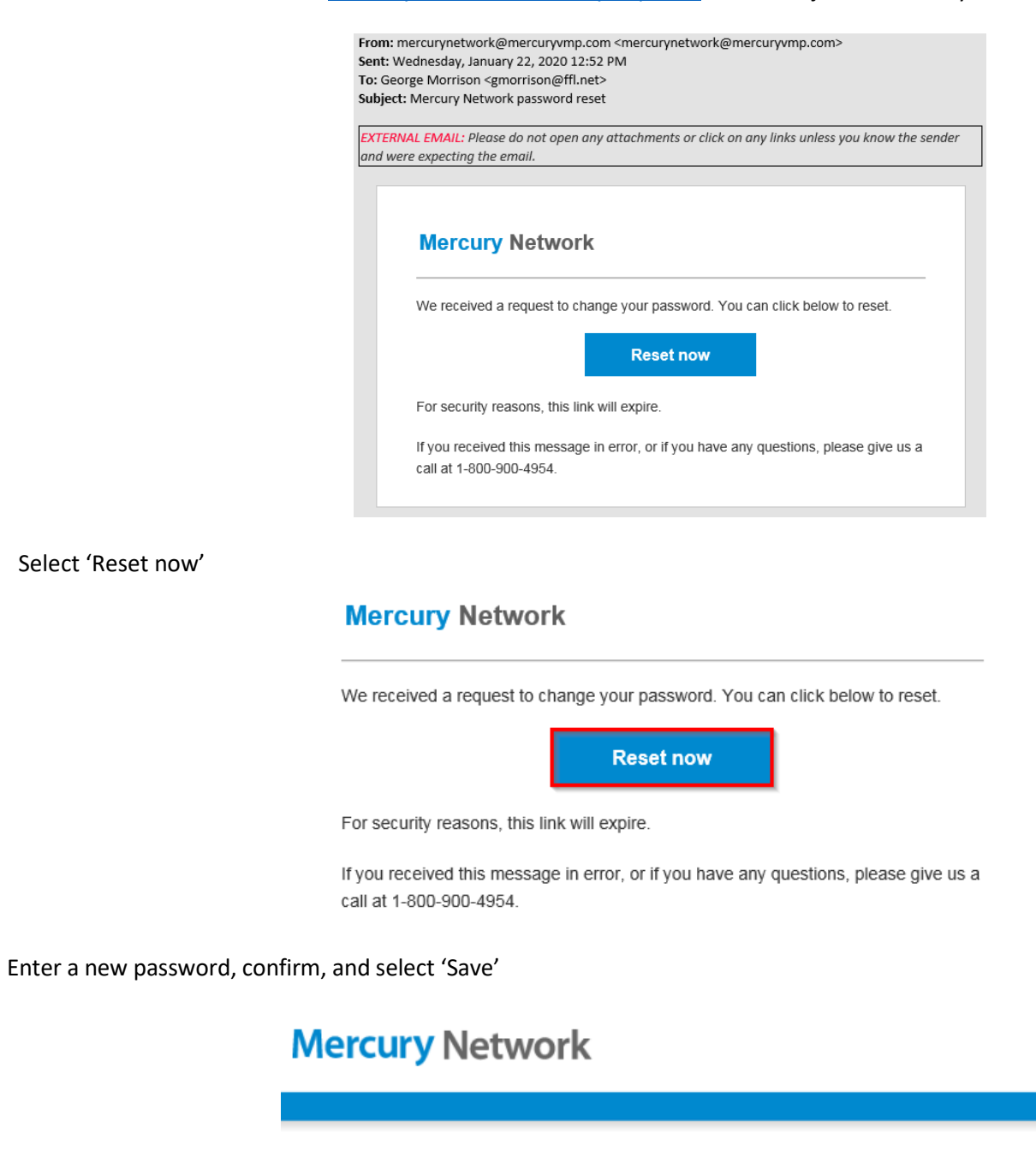

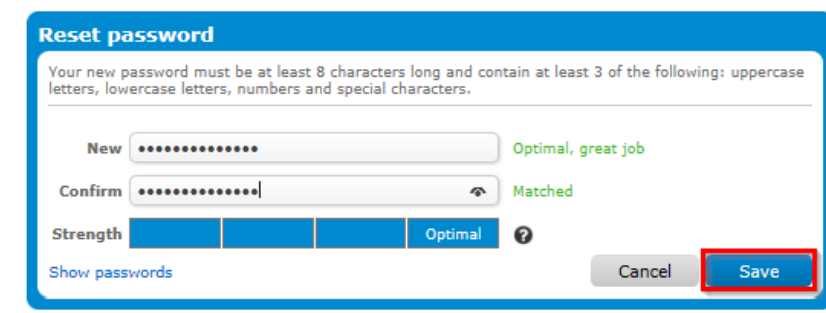

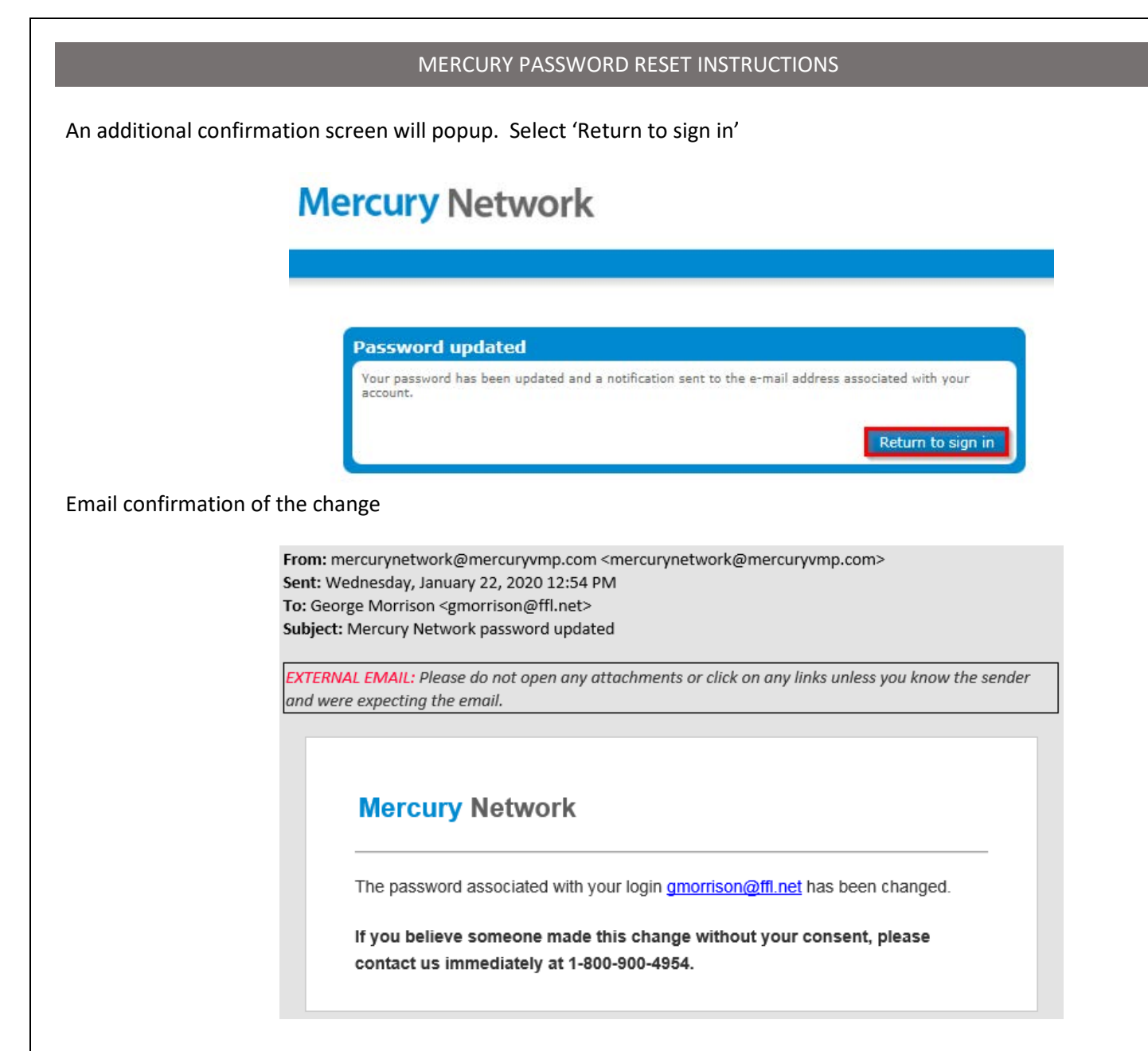